# Transcript Review Adding an additional endorsement

The Vermont Online Licensing System for Educators (ALiS)

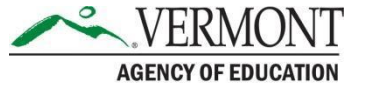

## **Instructions**

- **You may apply for only 1 endorsement per application**
- An educator must hold a current Level I or Level II license in the State of Vermont, in order to apply for the transcript review process to add an additional endorsement or to expand your instructional level or content area.
- View our FAQs [on Transcript](http://education.vermont.gov/documents/educator-quality-faq-transcript-review) Review
- You must be registered in ALiS
- To register click on Login to [an Existing](http://education.vermont.gov/educator-quality/online-licensing) Account or view our [tutorials](http://education.vermont.gov/educator-quality/tutorials-and-faqs)
- If you have an open Transcript Review, and are uploading additional coursework taken, see slide [#11.](#page-10-0)

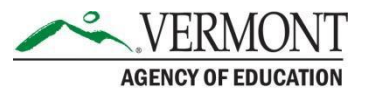

## Begin your application

- From your Home Screen choose 'Add New Endorsement' to begin your application
- Choose 'Apply using Transcript/ Academic Review Process'from the available options and then Click **NEXT**

#### **Add New Endorsement**

#### **Options to add new Endorsement**

Apply using Transcript/Academic Review Process? To learn more details about the Transcript/Academic Review Process click here

 $\bigcirc$  Apply using Vermont Peer Review process? To learn more details about the peer review process click here

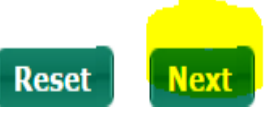

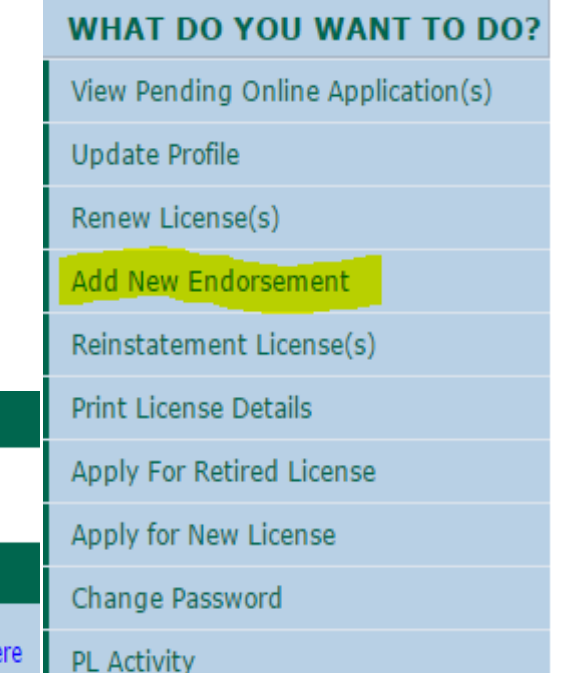

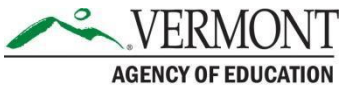

## Personal Information Tab

- The Personal Information and Contact Information tab will appear, review and edit as necessary
- If all is accurate SAVE & Go to Next Step
- Do not toggle between the tabs in the application, your information will not save

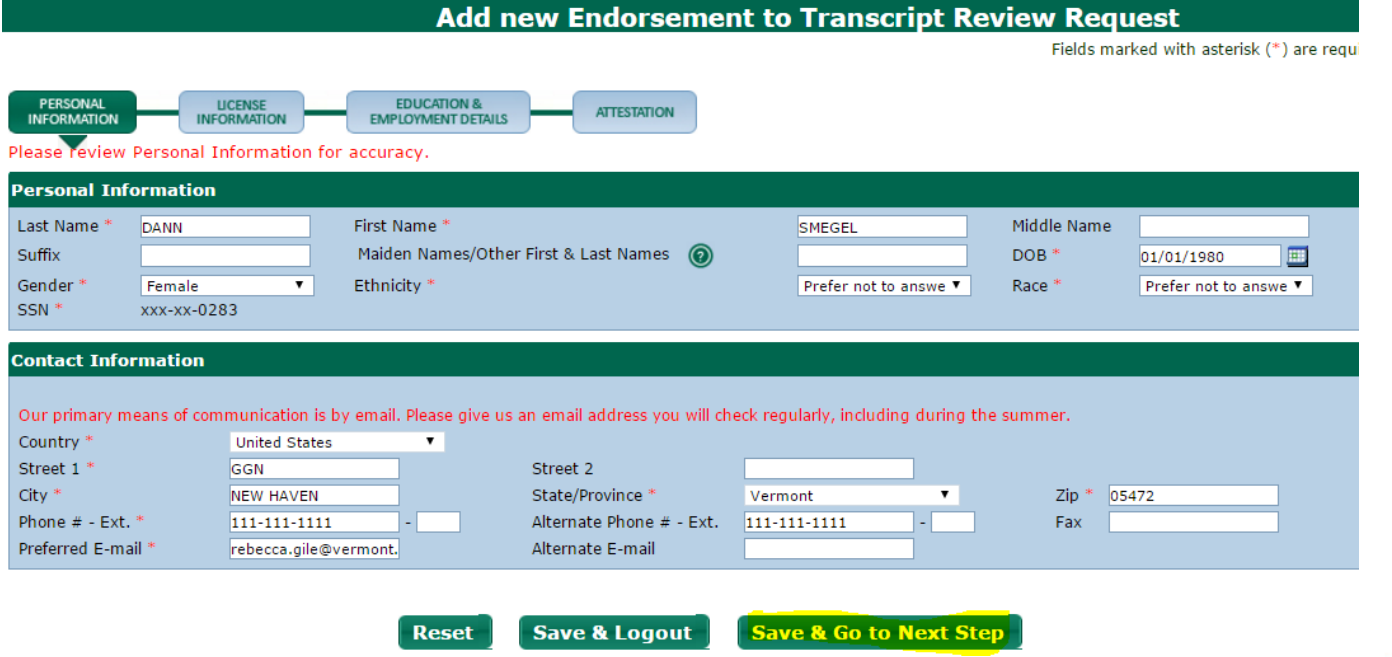

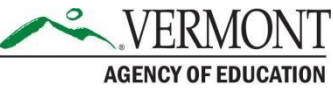

### License Information & Endorsement Requested

- **Any** current License(s) you hold will appear in the 'Current License(s)' section
- Click 'Add'in the right corner of the 'What endorsement(s) are you seeking?' section.
	- Endorsement category- Teaching or Administrator
	- Endorsement area (<u>or to expand your instructional level or content area</u>)
	- Sub Endorsement (if applicable)
	- Instructional Level a pop up window appears where you may choose the instructional level you would like to apply for. Choose OK to save and close the window.
- **You may apply for only 1 endorsement per application**

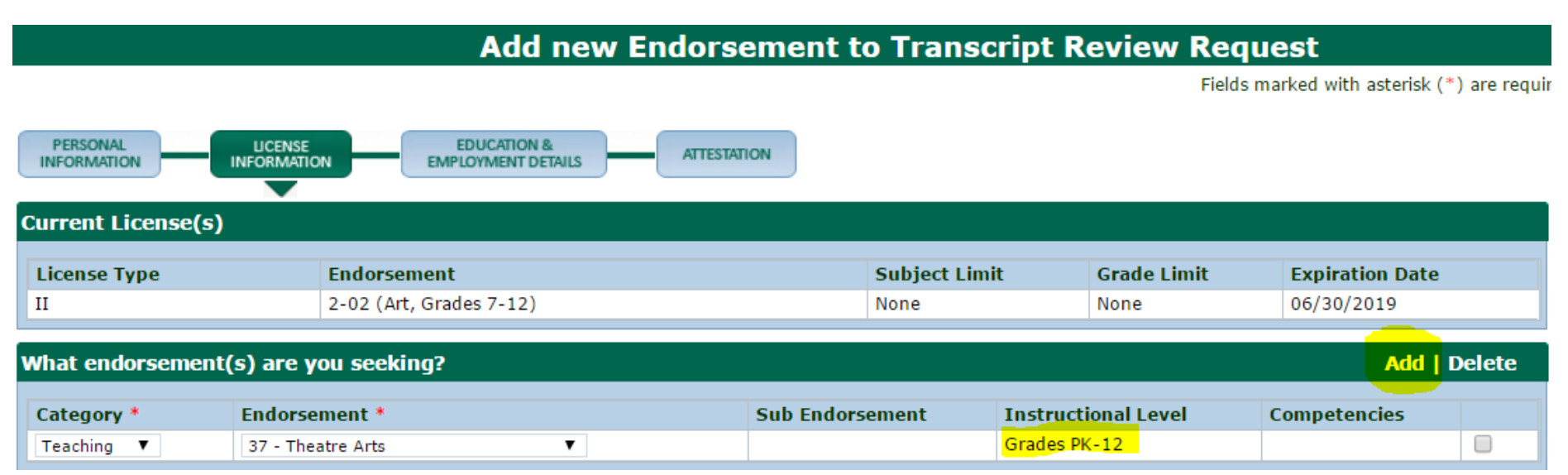

## Education Details

- Click 'Add Education Details'to enter all education details
- Enter your Education Details into the new row, completing all areas marked with a red asterisk
- Once you have entered all your education details move on to add your employment details

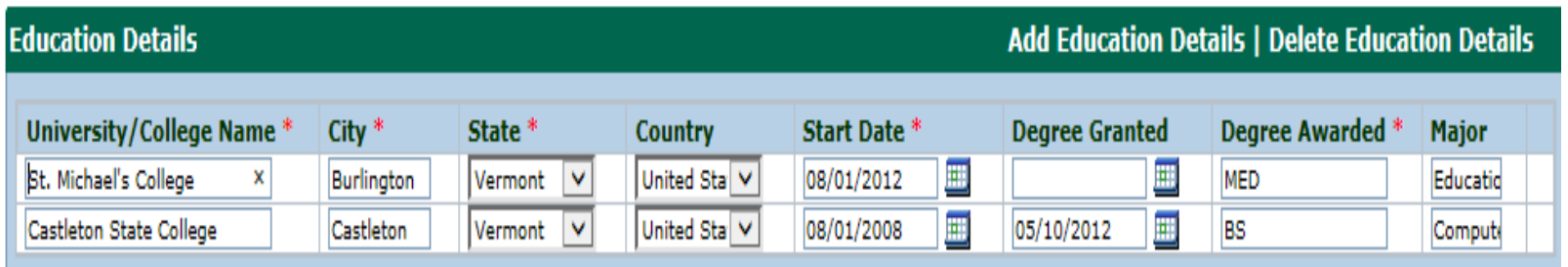

If you have a current valid license in another State in the endorsement area you are seeking, click 'add current license'and upload a copy of your license.

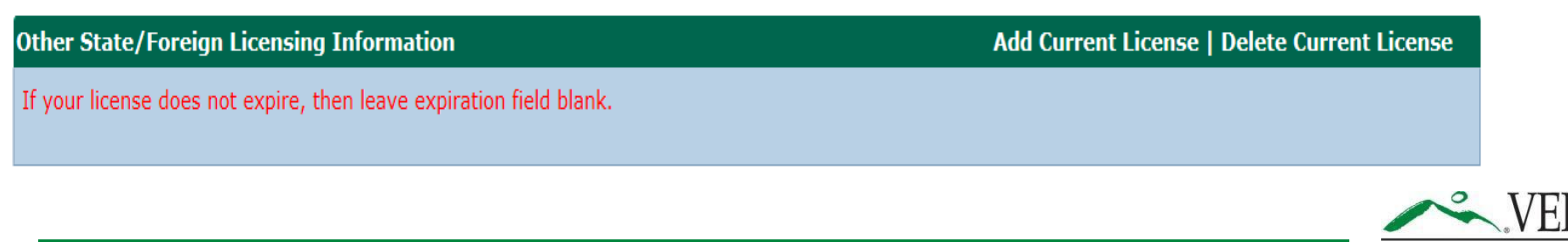

AGENCY OF EDUCATION

# Employment Details

- Click Add Employment Details' to open a pop-up where you may add current employment details
- Enter your Employment Details into the pop-up, completing all areas marked with a red asterisk. Once you are done Click OK to save the details you have entered
- Please see our tutorial on [adding employment](https://www.youtube.com/watch?v=ERhJ2Je0Axo&list=PLaXzAQwtzpj7JtNrBlFXbQyCIP0hbSX5b&index=7)
- Click save and go to next step

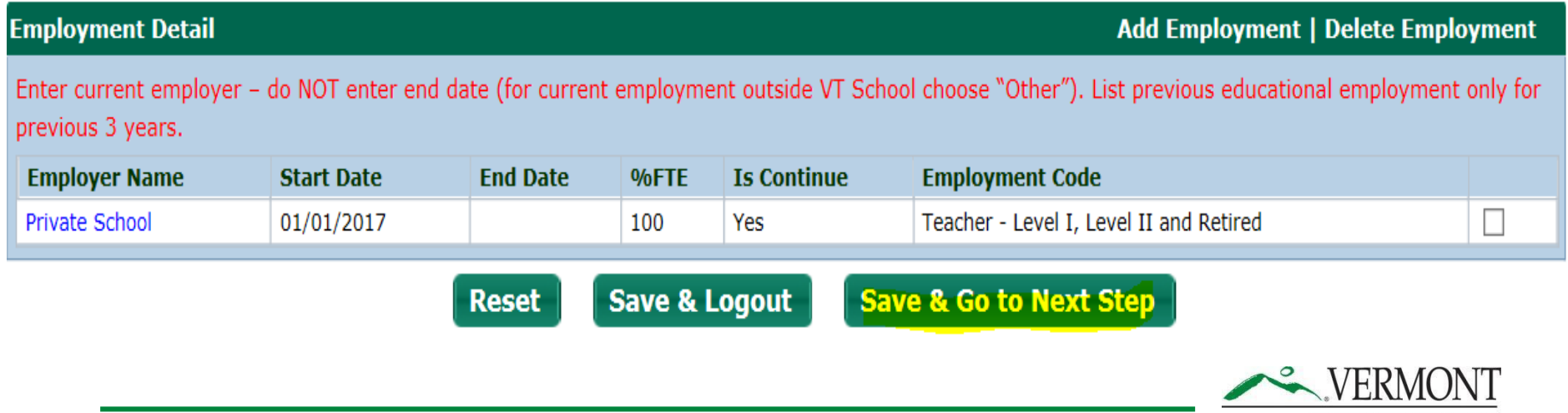

**AGENCY OF EDUCATION** 

# Attestation and Payment

- You MUST check off the Attestation to submit your application
- Click **Next** to be taken to the Electronic Payment Gateway

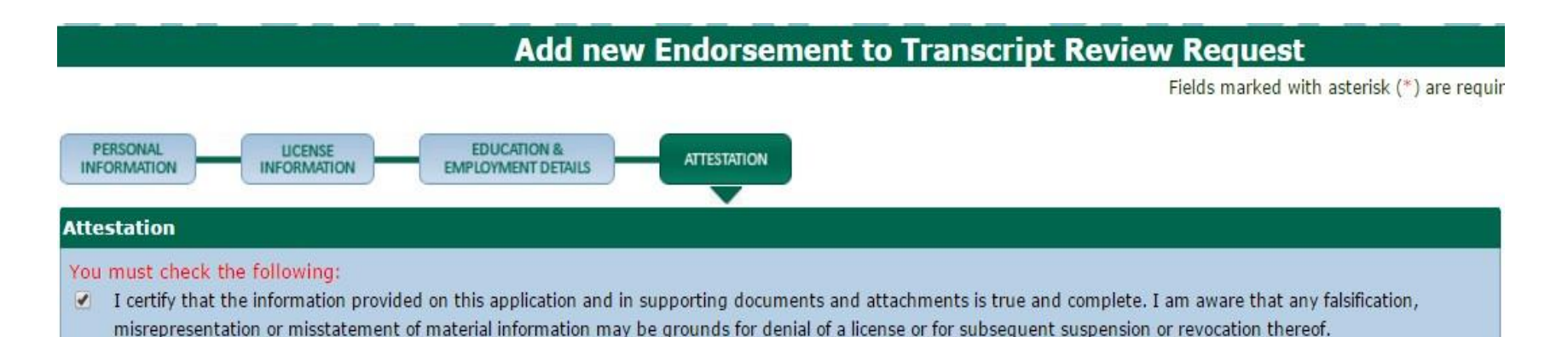

- First you will be taken to a summary of your charges. This should list the \$50.00 non-refundable application processing fee.
- When you are ready to pay click **'Pay Now'**
- You will be re-directed to the AOE's secure Payment Gateway where you may pay by Credit Card, Debit Card, or Electronic Check .
- Once complete Click **"Continue"** and your payment will be processed.
- Once processed you will be immediately taken to a Confirmation and Checklist Screen

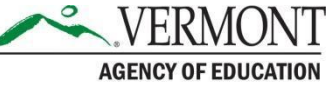

### Confirmation Screen and Checklist

#### **Transcript Review Request Submitted**

#### **Confirmation**

Thank you for using our online services. Your Transcript Review Request has been submitted to the Vermont Agency of Education for further review. Your online transaction number is 16576. Please read the checklist item(s) sections for items under review. You may attach supporting documents with each item.

#### **Checklist**

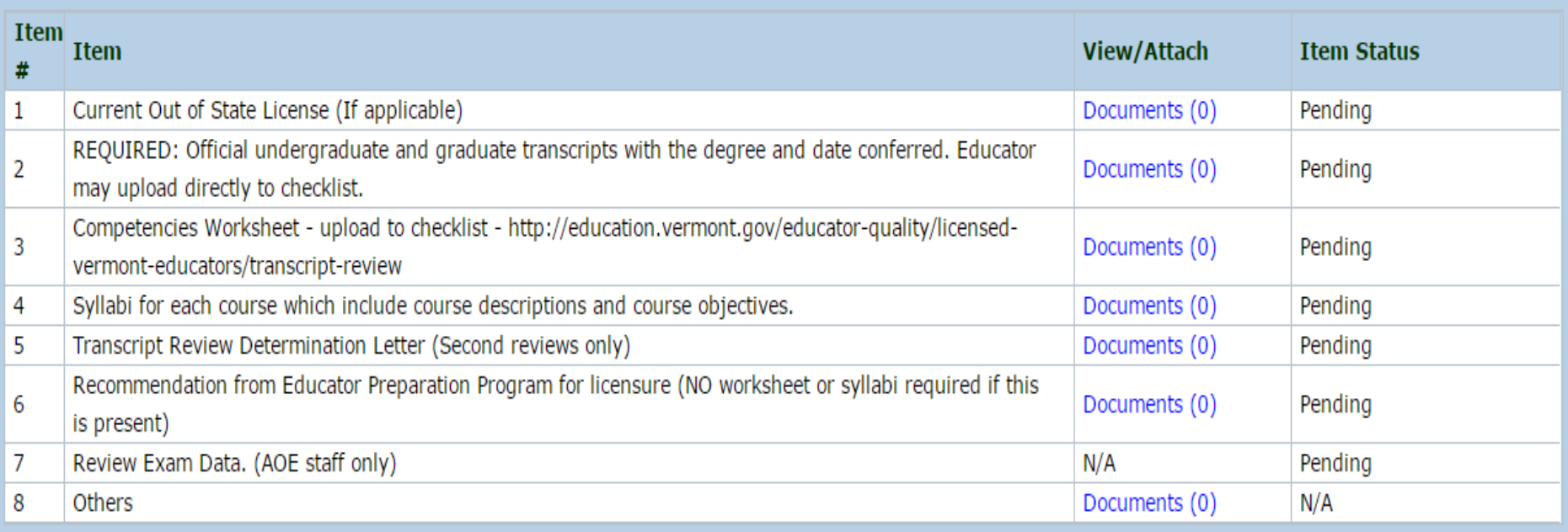

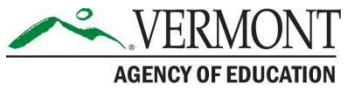

### Confirmation Screen and Checklist

- This screen confirms your application has been submitted and includes your transaction number
- Your application checklist will appear. An auto generated confirmation email from the system will be sent to your preferred email address
- Several school email servers do not recognize/accept emails from a government entity. It is the applicants responsibility to ensure the address given will receive such communications.
- To complete your application, download the **endorsement** worksheet located on the website
- You must upload the worksheet and all documents for the review (Transcripts, Syllabi, Exam results, CPR/AED cards etc.), to your online application checklist as part of your complete application. Determination of your application will be based upon what has been submitted

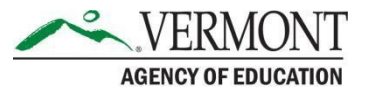

### Checklist

- <span id="page-10-0"></span>• To access your checklist after your application has been submitted – choose View Pending Online Application(s) from your home menu
- Click View Details next to your Add Endorsement Application Transcript Review
- Using the worksheet specific to your [endorsement](http://education.vermont.gov/educator-quality/licensed-vermont-educators/transcript-review), upload the worksheet to your online application checklist as part of your complete application.
- You must also upload Syllabi for each course which include course descriptions and course objectives, and any additional items identified in the checklist as part of your complete application. **(Not required if you have a recommendation for licensure on your transcript)**

**Transcript Review Request Submitted** 

#### **Confirmation**

Thank you for using our online services. Your Transcript Review Request has been submitted to the Vermont Agency of Education for further review. Your online transaction number is 22141. Please read the checklist item(s) sections for items under review. You may attach supporting documents with each item.

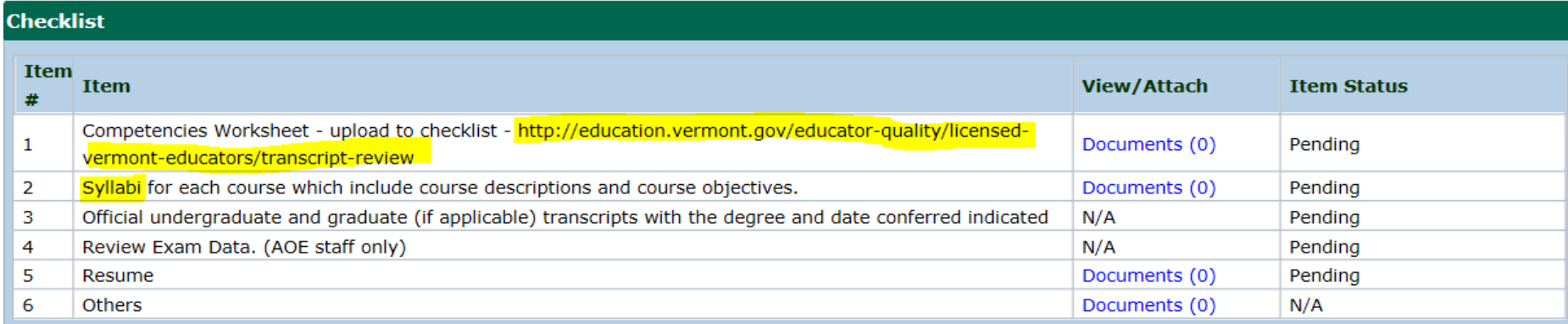

## Transcript Review Worksheet

- To complete the **[Transcript Review](http://education.vermont.gov/educator-quality/licensed-vermont-educators/transcript-review) Worksheet**, you will need:
	- [Official copies](http://education.vermont.gov/documents/educator-quality-memo-transcript-acceptance) of transcripts which include coursework to be considered (only courses with a grade of "B" or better will be considered)
	- Syllabi for each course which include course descriptions and course objectives (Not required if you have a recommendation for licensure on your transcript)
	- Evidence you have met testing requirements. Praxis Core or the equivalent is only required if applying for initial licensure. See Vermont's Testing Requirements for [endorsements that require Praxis II testing.](http://education.vermont.gov/educator-quality/become-a-vermont-educator/testing-requirements) **Praxis II scores must be sent directly from ETS**. Prior to applying make sure that you have "ordered" your test results be sent to the VT AOE. It is always better to contact ETS to confirm test results have been sent prior to submitting your application.
	- Verification you have completed the required practicum.
- If you do not have coursework for a competency, include a course you would like to take to satisfy the competency. This coursework will be pre- approved or refused as part of your review.
- If an application is missing required acceptance materials, determination will be based on available materials, and marked as complete/closed

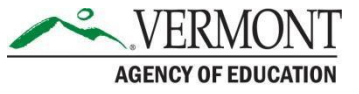

### Additional coursework necessary

Your Transcript review will be processed within 4-6 weeks. Once processed you will receive a determination letter.

- If your determination letter states you are Not Recommended for Licensure, and additional coursework is necessary, you may request course pre- approval from the Agency
	- When requesting pre-approval, within 90 days of your determination letter date, you must upload course syllabi and course description(s) to your application online
	- If no additional courses are uploaded for preapproval, the application will remain open for 90 days before closing
	- AOE determines course pre-approval, notifies the applicant, and then closes the application

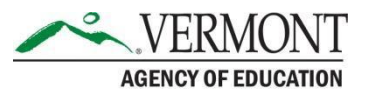

### Approval – add endorsement

- If your determination letter states that you you qualify for the endorsement and are recommend for Licensure, the next steps are to add the endorsement to a Level I license.
	- AOE adds to your current Level I License OR
	- AOE Requests payment for new Level I License – completion of Initial Application is required

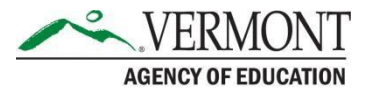

### Checklist for adding an endorsement Transcript Review

- Coursework must be entered for ALL competencies. For competencies where you do not have coursework, potential coursework may be entered for pre- approval
- Attach course descriptions and/or syllabi in your checklist for any courses entered for consideration.
- A Licensing Specialist makes the determination based on the information you provide. If information is not clear, or is not overtly connected to the competency, you may receive an unfavorable determination
- ALL Testing requirements (Praxis II) for the endorsement you are seeking must be complete prior to submission
- Make sure you have entered all of your Education Details. (This includes your BA, graduate degree(s), as well any institution where you have taken courses that you would like considered)
- Upload **OFFICIAL TRANSCRIPTS** to the checklist for all institutions listed in your Education details. If you are requesting your College/University send transcripts these may be sent to our Office in paper form or emailed electronically directly to our Office: [aoe.transcripts@vermont.gov](mailto:aoe.transcripts@vermont.gov)

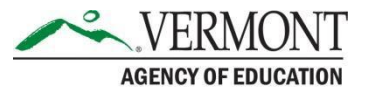

# **Questions**

- Please visit our website for additional information and resources, including tutorials on completing the Transcript Review Process [and required worksheets](http://education.vermont.gov/educator-quality/licensed-vermont-educators/transcript-review)
- If the Website and Tutorials do not answer your questions Contact the Licensing Office at: [aoe.licensinginfo@vermont.gov](mailto:aoe.licensinginfo@vermont.gov)

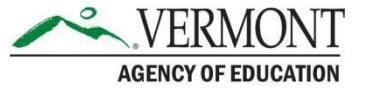